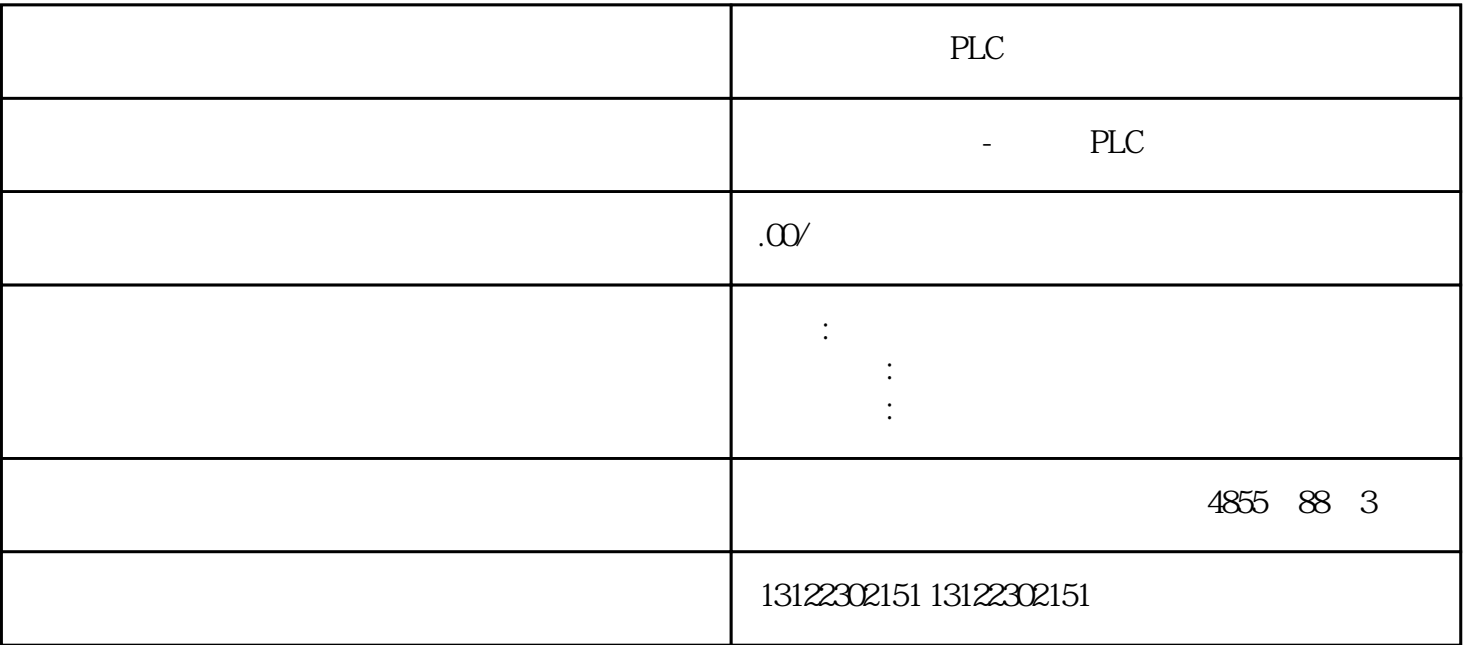

 $\lambda$ 

**SIEMENS** 

- 1 SIMATIC S7 PLC S7-200 S7-1200 S7-300 S7-400 ET-200 S7-200SMART
- 2 LOGO 230RC 230RCO 230RCL 24RC 24RCL
- 3 SITOP 24V DC 1.3A 2.5A 3A 5A 10A 20A 40A .
- 4 HMI TD200 TD400C K-TP OP177 TP177, MP277 MP377,
- $5\degree$
- 

## **SIEMENS**

- $1$  5SY 5SL 5SN
- 2 3VA 3VM 3VT8
- 3 3WL 3WT
- $4\,$

**SIEMENS** 

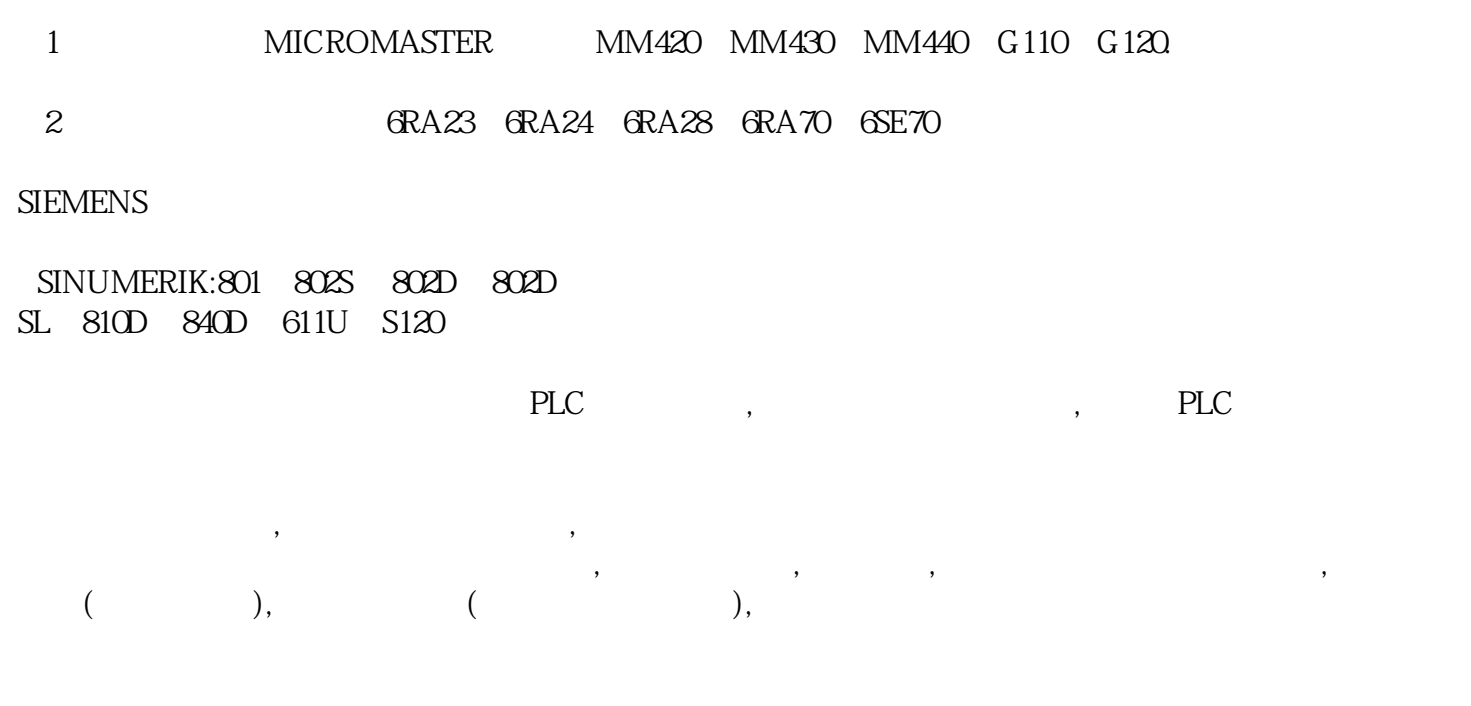

PLC , the set of the PLC

## S7-1200 **IO**

-哪个设备的哪个通道发生错误

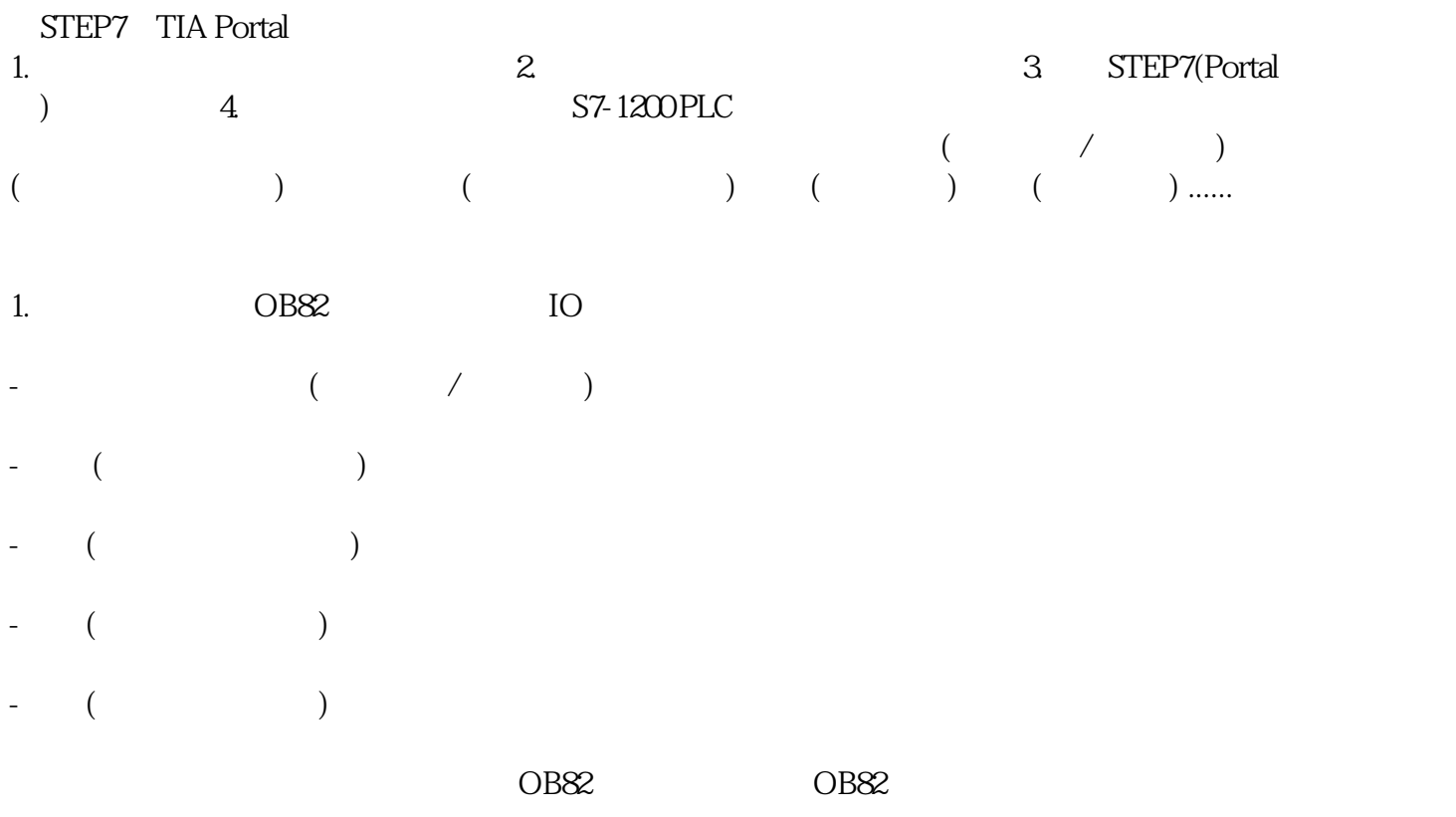

## $\overline{OB82}$  example  $\overline{OB82}$ -OB82 S7-1200 PLC -模块诊断错误事件已被使能。 OB82 ,CPU 8082 ,CPU 6082 ,CPU 6082 ,CPU 6082 ,CPU 6082 ,CPU 6082 ,CPU 6082 ,CPU 6082 ,CPU 6082 ,CPU 6082 ,CPU 6082 ,CPU 6082 ,CPU 6082 ,CPU 6082 ,CPU 6082 ,CPU 6082 ,CPU 6082 ,CPU 608 ,CPU 608 ,CPU 608 ,CPU 608 ,CPU 608 ,C  $O$ B82  $O$ B82  $O$ B82  $O$ B82  $O$ B82  $O$ B82  $O$ PLC "  $\frac{1}{2}$  and  $\frac{1}{2}$  and  $\frac{1}{2}$  a " " " " " " Diagnostic error interrupt" OB 点击"OK"关闭对话框。然后再"程序块"文件夹中出现"Diagnostic error interrupt " OB82  $5.$   $0B82$   $3.$   $Move''$  $\text{MOVE}$  " ">" ">" " 6. 为每一个"MOVE"指令的输入参数设置为OB82诊断中断块接口参数(("IO\_State", "LADDR" "Channel" 7. DB "MOVE" OB82 8. 使用一个常开触点评估OB82块接口参数中的"MultiError"。 " diagnostic error interrupt" OB82 IO\_State

LADDR

Channel

MultiError TRUE

 $HWID$ 

-当前事件是错误发生还是错误恢复